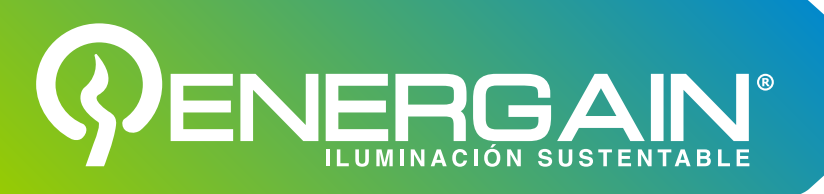

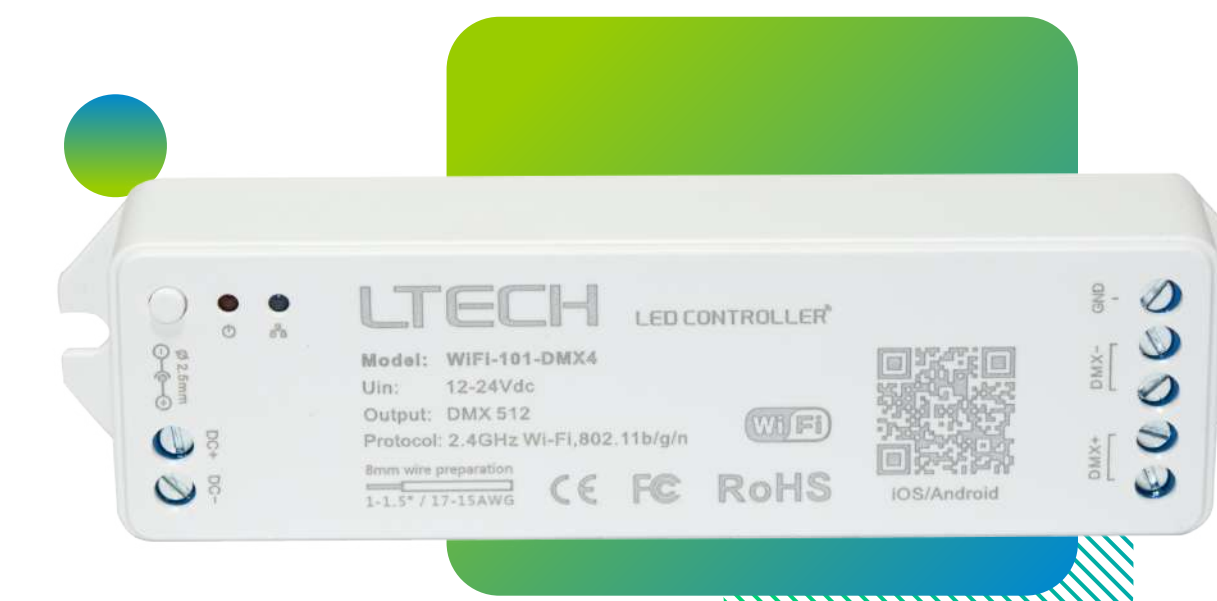

# **MODELO:** EG-CON-WIFI-DMX

Modo de escena de bricolaje Conjunto de sincronización de iluminación inteligente Control ilimitado de largo alcance Luces cambiando con la música. 16,7 millones de tipos de colores para elegir

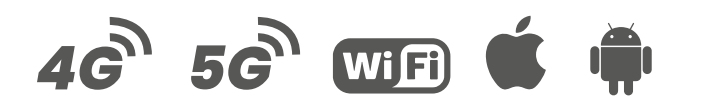

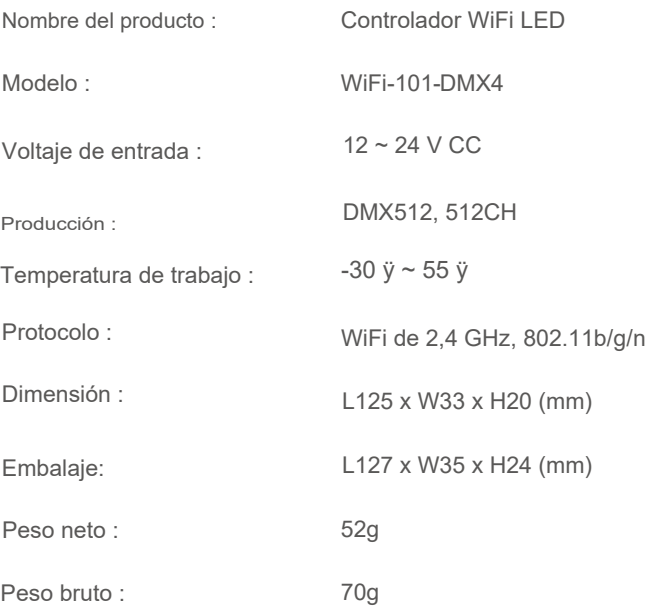

# www.energain.com.mx

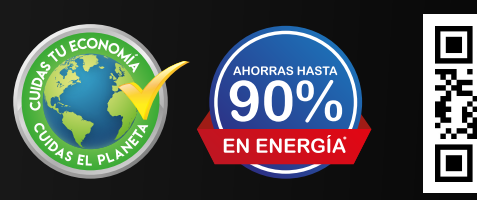

 $\bullet$ 

f

©)

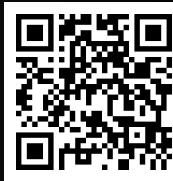

CONTROLADOR

**WIFI-DMX**

Búscanos en todas nuestras redes sociales:

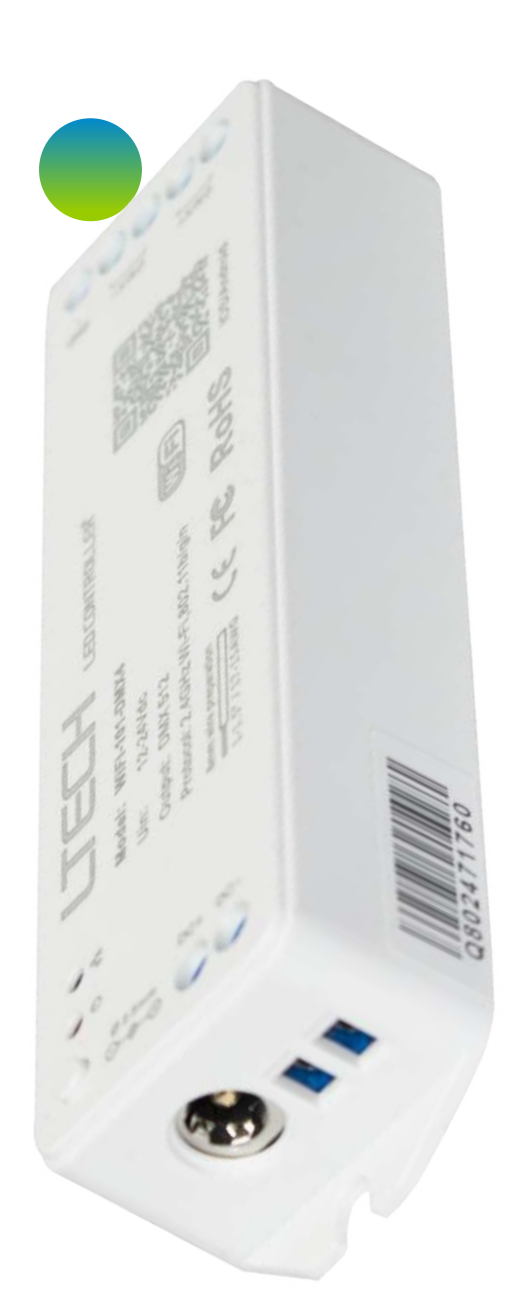

- 1 El producto debe ser instalado y reparado por la persona cualificada.
- $2$  Este producto no es resistente al agua. Por favor, evite el sol y la lluvia. Cuando se instale al aire libre, asegúrese de que esté montado en un lugar a prueba de agua
- $3$  Una buena disipación del calor prolongará la vida útil del controlador. Por favor, asegúrese de una buena ven�lación.
- 4 Verifique si el voltaje de salida de la fuente de alimentación LED utilizada cumple con el voltaje de funcionamiento del producto.
- 5 Asegúrese de utilizar un cable del tamaño adecuado desde el controlador hasta las luces LED para transportar la corriente. Asegúrese también de que el cable esté bien sujeto en el conector
- 6 Asegúrese de que todas las conexiones de cables y polaridades sean correctas antes de aplicar energía para evitar daños a las luces LED.
- 7 Si ocurre una falla, devuelva el producto a su proveedor. No intente arreglar este producto usted mismo.

# www.energain.com.mx

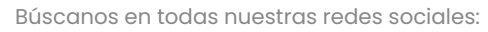

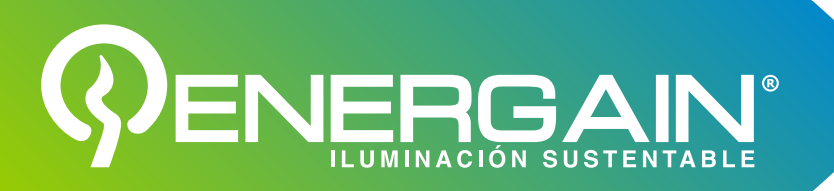

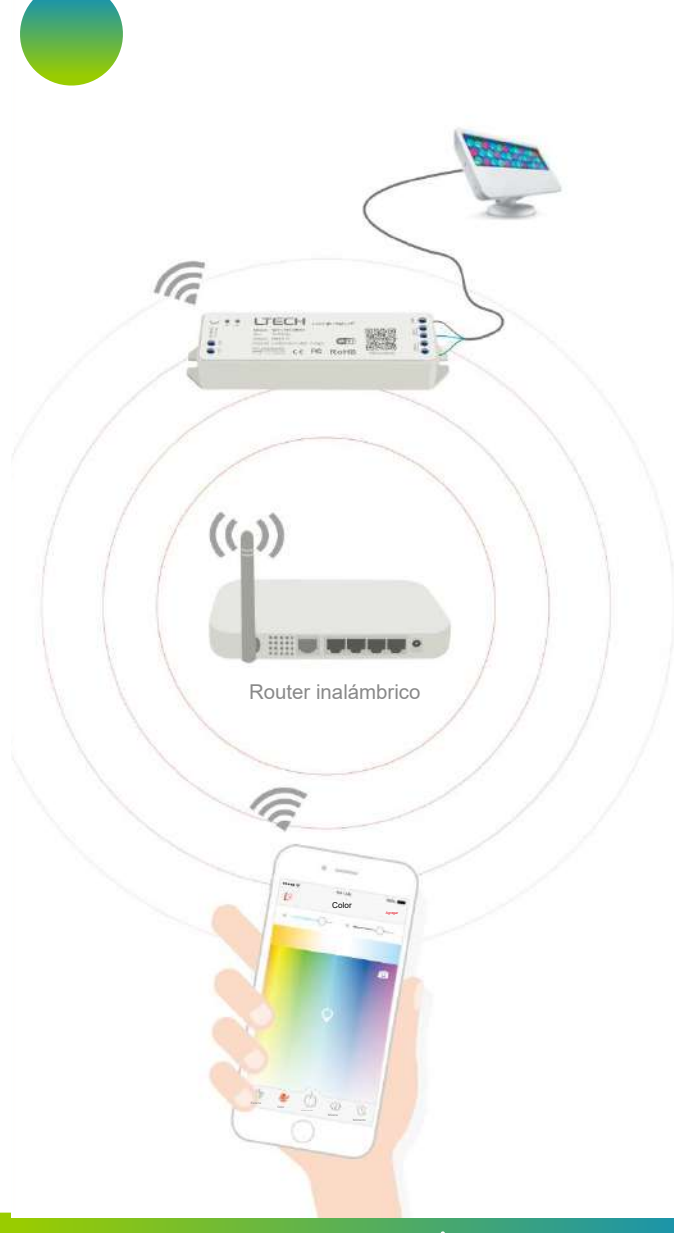

# Esquema operativo Orientación operativa **ESQUEMA OPERATIVO ORIENTACIÓN OPERATIVA**

Buscar la red WIFI y conectarse de manera inalambrica 1

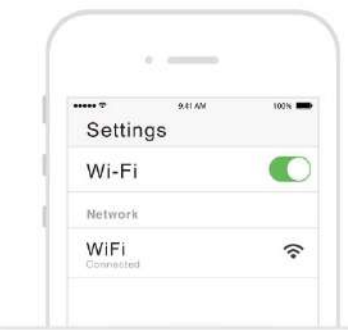

Escane el código OR para descargar la aplic través del teléfono móvil. 2 Escane el código QR para descargar la aplicación através del teléfono móvil.

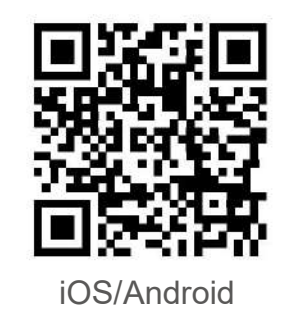

3 Despues de la instalación, presiona el boton del controlador por 30 segundos y el flash empesara a parpadear indicado que estara listo para su conficuracion.

 $\bm{\bm{\bm{\circ}}}$ 

 $\mathbf f$ 

# www.energain.com.mx

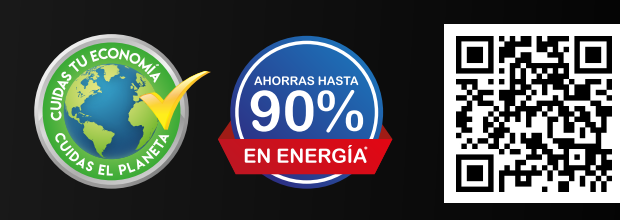

 $\overline{\mathbf{D}}$ 

Búscanos en todas nuestras redes sociales:

## VER  $\blacksquare$ ILUMINACIÓN SUSTENTABLE

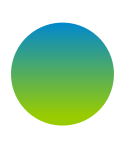

## $\frac{1}{\pi}$  internaz nacer  $\frac{1}{\pi}$  icono. Abra la aplicación, 4 entre a "MI DISPOSITIVO" interfaz hacer

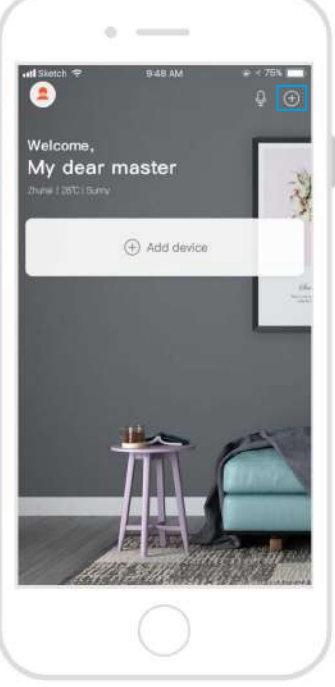

elige "Color de luz" y sigue las indicaciones y sigue las indicaciones 5 "Para seleccionar un<br>dispositivo" Elige el color 6 Ingrese a la interfaz "Para seleccionar un para conectarte.

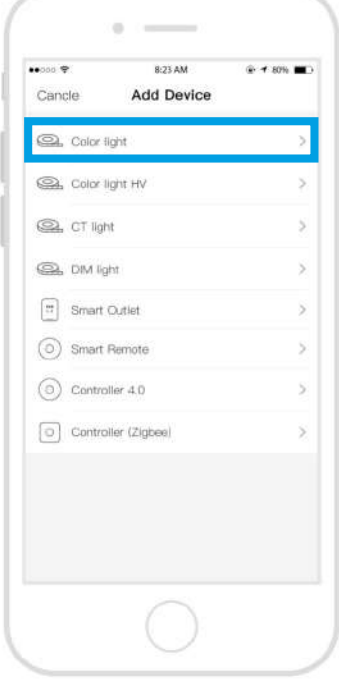

z hacer **Para seleccionar "Para seleccionar "Para seleccionar "Para seleccionar un dispositivo", Elige el control de larga distancia inteligente y funda inteligente y funda inteligente y funda inteligente y funda inteligen** atraves del teléfono móvil. Una vez conectado con éxito el dispositivo podrás realizar

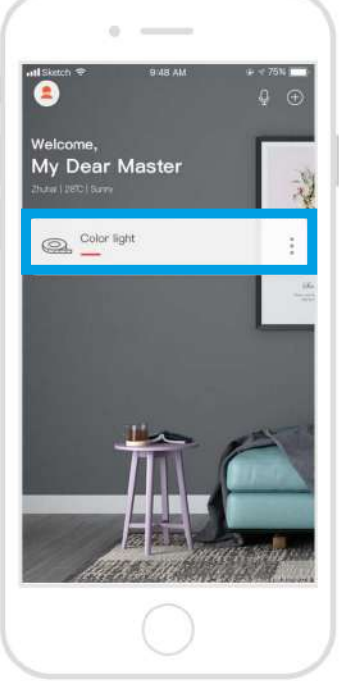

CONTROLADOR **WIFI-DMX**

# www.energain.com.mx

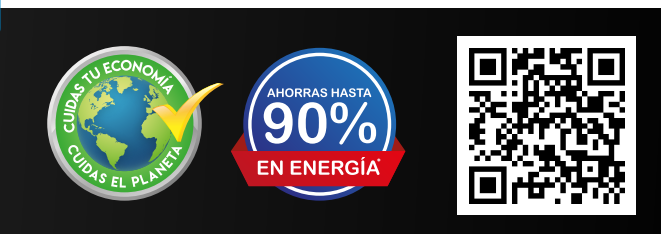

 $\mathbf f$ 

 $\circledcirc$ 

 $\boldsymbol{\Theta}$